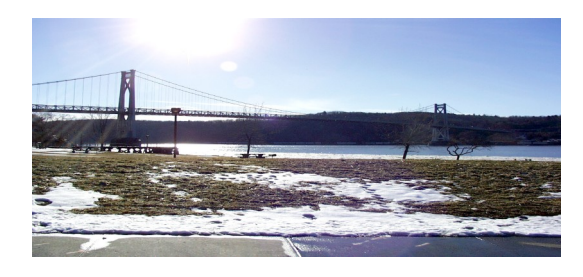

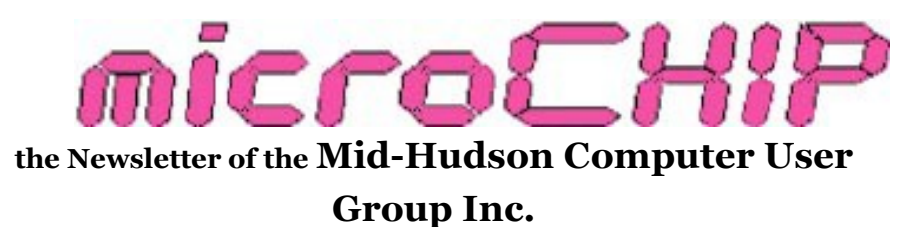

Monthly since 1977 www.mhcug.org Volume 33 Issue 08 August-September 2009

# **Smart Computing**

By Harry Elder

Our main meeting in August featured Cole Bulas and Sara Rodenbaugh from Sandhills Publishing®. Their main objective was to tell, or sell, club members the benefits of subscribing to Smart Computing magazine. Before I continue, let me **disclaim** MHCUG's relationship to Smart Computing, which basically is that we get one free subscription for the club to use as a promotion or prize for every five subscriptions that go through our club. Also, I make no representations regarding Smart Computing, having not previously been a subscriber. I listened to the presentation like everyone else, and decided to try it out. It"s too soon for me to report back. Having said that, yes, this article may well sound like a commercial, but since it was our main meeting topic, that's all I have to report. This material was given to me by Cole Bulas. I"ll leave out the quotes, they're too numerous. I'm just the messenger. Don't shoot.

Cole asked for a show of hands to see how many of us were familiar with Smart Computing. Many hands went up.

Smart Computing's subtitle is 'In Plain English'. They write computing articles for all skill levels, and their objective is to help you improve your productivity. It's published monthly, both in print and online at [www.smartcomputing.com.](http://www.smartcomputing.com/) 

Smart Computing's Cole Bulas shows how Smart People tech support can relieve computing frustration

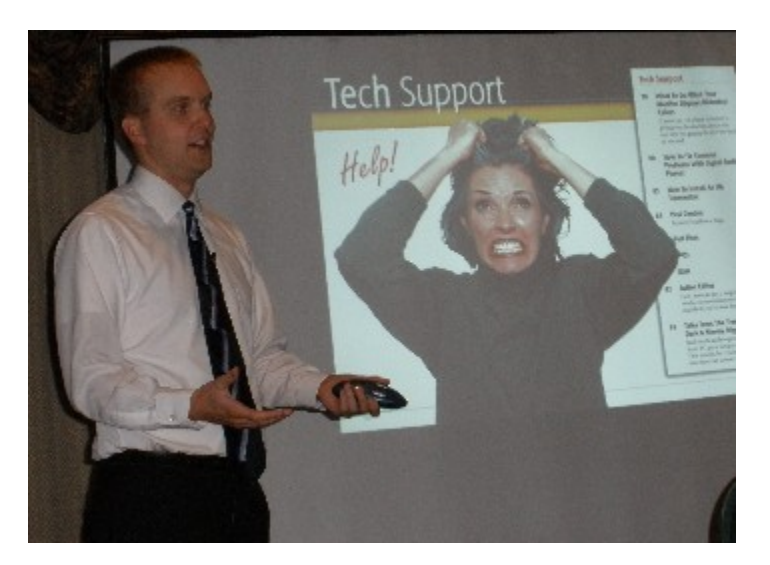

# **Smart Computing Advantages**

 All articles in plain English. No jargon or geek speak.

 Full access to the Smart Computing website, where more articles can be found.

• Full access to Smart Computing's sister publications:

- 1. PC Today
- 2. Computer Power User
- 3. First Glimpse
- 4. Processor

 Articles all kept together, printed sequentially. Articles aren't continued on back pages of the magazine.

 Reader-driven business model. Reviews of products have the end reader in mind, not the advertisers. This also means that Smart Computing carries low advertising content, about ten to twelve percent. Compare to competitors PC magazines with advertising content of fifty percent and more.

Cole took us through a typical issue, September 2009. These are some of each issue"s features:

Table of contents - Feature articles.

Reviews - Smart Computing tests hardware and software sent to it each month, and reports back to their readers for their benefit.

Windows Central - Current (Vista) news, Legacy (XP) articles, and upcoming (Windows 7) articles, tips, etc. Again, all articles aimed towards improving your productivity.

Computers & Electronics - Projects, more tips, Mac articles.

Quick Studies - Small articles, tips and suggestions on common user tasks, popular software and websites. The articles are color coded per skill level. With a Smart Computing subscription you get access to many more web-only Quick Studies than are in print.

Tech Support - Articles to help us out with those thorny technical issues that often arise. Again, the online version has many more technical support features.

## **Website Features**

My Smart Computing section.

• Smart Computing Daily section.

 Full access to all Smart Computing resources.

 My personal library. Save your researched and favorite articles here, all stored on Smart Computing"s Server, not on your hard drive.

*(Continued from page 1)* Tech Support Center. Searchable.

 Q&A board. User driven questions and answers. Usually gets fast replies – three hours on average.

 Error messages. Look up error messages here. You're likely to find it, what it means, and what to do.

### **Smart People Technical Support**

This benefit stands on its own as perhaps the best reason to subscribe to Smart Computing. Before taking out your credit card to call the likes of Dell, HP, or Microsoft, Smart People offers free, unlimited technical support to all current subscribers. In plain English, all calls go to the main office in Lincoln, Nebraska. 8:00 AM – 8:00 PM (Central), Monday – Friday.

Cole concluded his presentation with Smart Computing"s ten best reasons to subscribe, in reverse order:

10. Risk-Free Subscriptions – Switch your subscription to a Smart Computing sister magazine, or get a refund for your unused portion of your subscription.

9. Strict Privacy Policy – Sandhill Publications keeps your personal information private. It isn"t shared with advertisers.

8. Minimal Advertising. Low ads to content ratio, about 10-12%.

7. User Group Program - MHCUG gets credit for your subscription if it comes through us (Thank You). See the Smart Computing ad near the back of this newsletter.

6. Interactive Q&A Board - Get and give help quickly from other users.

- 5. Live, Local Customer Service
- 4. Plain-English Editorial
- 3. My Personal Library
- 2. Five magazines, online, for the price of one.

*(Continued from page 2)*

And at the top of the list …

(drum roll, please)..

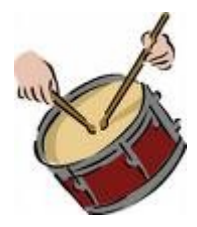

1. Smart People Computer Support. If you can"t find the solution to your problem, call Smart People for help. It's always free to subscribers, with the same 'plain English' help that the magazine offers. Additionally, with your permission, they"ll take control of your PC and attempt to fix the problem remotely for you.

As I've said, I'm a new subscriber, so I can't report on my own experience yet. Cole was very convincing. It seems like a good deal to me.  $\Box$ 

### **Minutes of the MHCUG Board**

August 6th 2009

By Ray Polivka

Attendees: Dan Sullivan, Dick Kranz, Ray Polivka, Jim Peabody, Ron McDermott, Eli Cohen Jeff Dowley, Bob Morales

The weather was mild. There were scattered clouds in the sky. As the sun was setting in the West, the MHCUG board gathered in the parking lot of the Guardian Storage Building at the scheduled meeting start time of 7:00 pm . Standing was the standard as the meeting began. Early arrivals found that the usual meeting room was locked. The only club member who had a key was at work in Fishkill. Gradually, as the meeting continued, many members resumed a seated position on available railroad ties. In this manner, the minutes of the previous were approved. The financial status of the club was presented and accepted as is. Membership was reviewed and determined that it was dropping slightly. Several renewals were in arrears. This led to discussing the question as to where a membership begins when an expired member-

ship is renewed. It was clarified that when an expired membership is renewed, the current membership begins at the point at which the previous membership expired. At 8:05 pm the key arrived with Dick Kranz. We all adjourned from the pleasant evening to the frigid classroom to resume the board meeting.

In order to prepare a list of candidates for the board election coming in December, Dan asked Lloyd Quick and Jim Warner to serve as the candidate search committee. The rest of the evening was devoted to two topics: the "penny auction" due to be held at the September general meeting, and future special interest group meeting locations.

As the September date loomed closer on the horizon, organizational problems became apparent. A lot of work needed to be done by a group of people however, distance between the people was a problem. Also the question of content was of concern. The decision was made that Dan would send out a call for computer related items over the MHCUG Web site. The deadline for a reply was to be August 12th. Then he is to report results in a brief board meeting on 6:15 on August 13th just before the general meeting on that day. The decision was made that if only a few items were offered for the auction, we abandon it. Dick Kranz said he would search for a backup speaker for the meeting.

Then the rest of the evening was devoted to discussing possible meeting sites for the special interest groups. The Guardian Storage room is no longer an adequate site for Technology and Upgrade and Repair special interest groups. There is no longer an Internet connection in that room.. Several possible sites were discussed. Many had been investigated. The two major requirements, aside from adequate space and a reasonable fee, were the need to access the Internet and an adequate projection screen.

At the moment, St. John's Lutheran Church in Poughkeepsie is the site the club has selected to use on a trial basis for the technology and upgrade and repair special interest groups during the months of September and October. See the new meeting schedule in the 'Coming Events' page of this newsletter.  $\square$ 

**From the President** 

By Dan Sullivan

This September General meeting will introduce us to a "Chinese Auction".

After much talk, and an exchange of several emails, the Board decided to hold it. Several people have been involved in the project so I would like to name those that I know about. Linda Ritch ( VP Activities ), Dick Kranz ( VP Programming ), Bob Morales ( MHCUG Board member ), and Jack Marsella ( Special Interest Group liaison ). Any bouquets or brickbats go to them.

The last month's General Meeting about Smart Computing, access to free online technical help, and also online access to its other publications, was interesting and to my knowledge unique in the Publishing Industry. For those not attending Smart Computing also gives the club a free subscription for every 5 subscribing members.

How many have felt that you now have justification for that new PC system? Just because it's several months or years old. Now of course the increasing hardware demands of Vista and, although possibly mildly reduced needs, of Windows 7 gives added justification. I have recently purchased two new programs that also need more power than my desktop PC of 2003. I am able to run Vista and have most of the eye candy active.

So now its the new program requirements. Do they really need all they say or JUST BECAUSE ITS POSSIBLE? Sometimes I wonder.

Three members have agreed to be the Nominating committee for 2010. They will be contacting you soon. Please seriously consider becoming a member of the Board of Directors. Much of what keeps the club going is the behind the scenes activities of the Board.  $\Box$ 

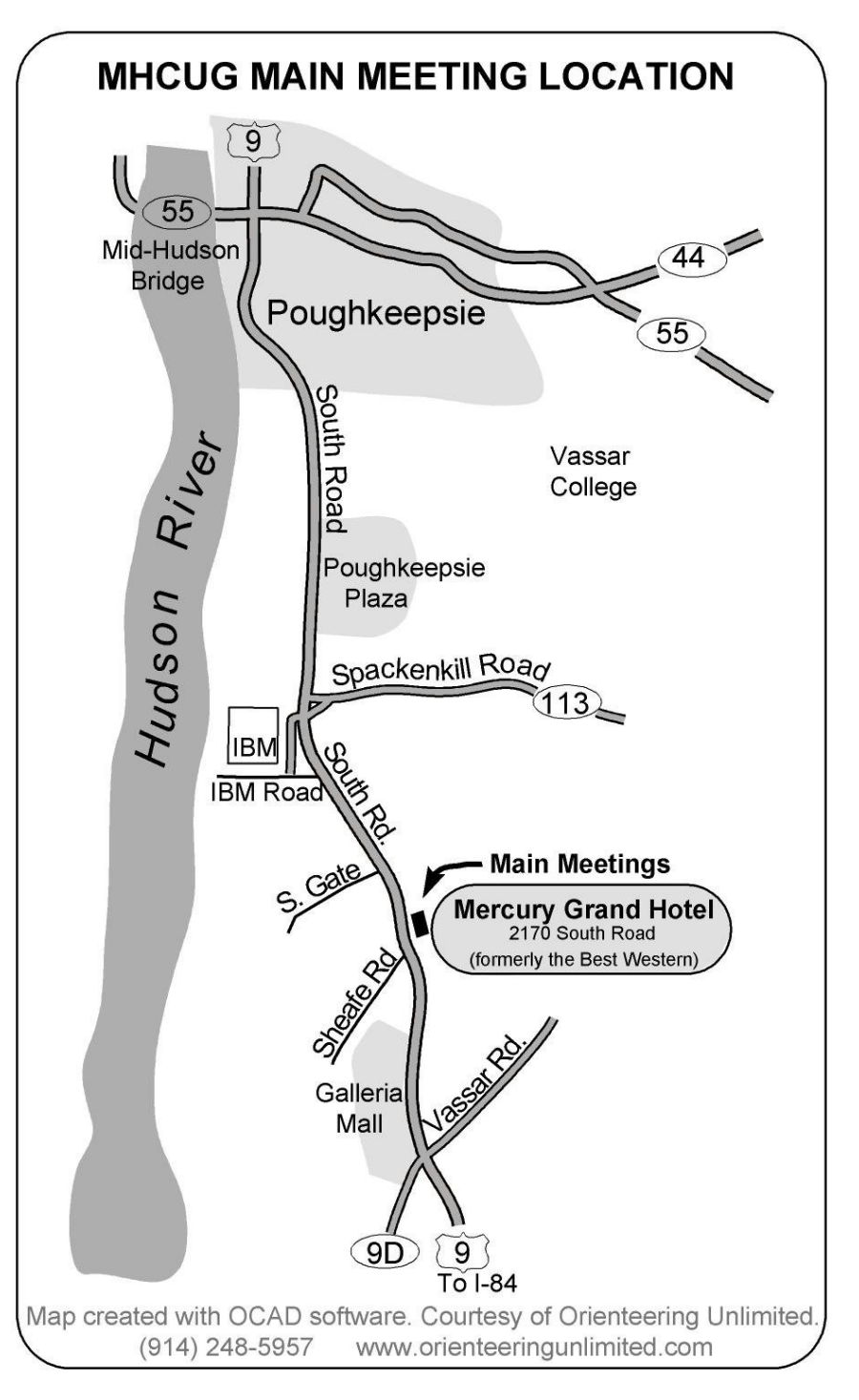

# **CHINESE AUCTION**

September Main Meeting -Thursday September 10:

Mid-Hudson Computer User Group will hold a donation based Chinese auction of computers and peripheral equipment at their Thursday, September 10 meeting 7:30 p.m. at Mercury Grand Hotel, Formerly Best Western Inn, Route 9, town of Poughkeepsie.

Further information concerning this event is available by contacting the Groups VP-Activities Linda Ritch at [linda.ritch@gmail.com.](mailto:linda.ritch@gmail.com) 

### **Upgrade and Repair**

### Ray Polivka

Once again on July 27, the Upgrade and Repair Special Interest Group met. It was a full house with over 20 people in attendance. In fact, extra chairs were needed. Unfortunately, the Web connection was not available. Apparently, due to changes at the Guardian Storage facilities Internet access will not be available. Consequently, a new location will be forthcoming.

The meeting opened with a success story. At the previous meeting a problem was discussed and diagnosed as a power supply problem. The person had followed the instructions given at this meeting. He did indeed find that the power supply was bad and repaired it. Another person described how he handles the multitude of passwords that we all are burdened with. He keeps them all on a memory stick attached to his computer with Velcro. One person reported that he uses Roboform. If you go to Roboform.com, here is what you see:

"RoboForm" was named PC Magazine Editor's Choice, and CNET Download.com's Software of the Year. RoboForm allows you to:

- Manage your passwords and Log In automatically.
- Fill long registration and checkout forms with one click.
- Encrypt your passwords to achieve complete security.
- Generate random passwords to maximize password strength.
- Fight Phishing by entering passwords only on matching web sites.
- Defeat Keyloggers by not using the keyboard to type passwords.
- Back up your passwords and copy them between computers.
- Synchronize passwords between computers using GoodSync.
- RoboForm Password Manager is:
- Portable: RoboForm2Go runs from USB key, no install needed.
- Phone-friendly: sync your passwords to Windows Mobile and Palm.
- Universal: works with Internet Explorer, AOL/MSN, Firefox.
- IE 8, IE 7, Firefox 3.5 and Vista are fully

### supported.

Let RoboForm manage your passwords and fill forms with one click!

Buy RoboForm Pro to get unlimited passcards and identities, free updates, toll-free technical support.

An interesting situation was mentioned. A Vista system came up and ran for about five minutes. Then it turned off. This situation seemed to point to a power supply problem.

"Does XP need to have SP1 installed before you can install SP2?" The answer is probably yes. If you do not know the status of the system with respect to the Service Packs, go to Start and click on the Control Panel. In that window, click on System. It will tell you. You definitely need to have SP2 installed, in order to install SP3. Later in the meeting, the state of a backup hard drive was discussed. One could leave it physically connected to the system and manually switch it off, or one could disconnect it via the taskbar. Someone pointed out that since the hard drive is a mechanical device, you might want to physically disconnect it. This way you save wear and tear on the drive. With respect to saving pictures, having a secondary nonmagnetic storage source such as CD/DVD or a memory stick would be a good idea. Use of flash drives/memory sticks was encouraged. It was pointed out that they are not magnetic.

Another person reported that his system was beginning to run much slower. One reason was, his system had a small amount of memory. This resulted in a lot of paging. However, a very full hard drive contributed significantly too. As he removed unused applications, performance improved. To improve performance, one could remove the temporary files, defragment the hard drive, or reduced the size of the cache for the temporary Internet files. All of these possibilities were mentioned. To resize the cache, go to Internet Explorer and click on Tools. In the drop-down menu select Internet Options. From the resulting tabbed window, select the General tab. In the browsing History field, click on Settings. Choose the second radio button entitled "Every time I start Internet Explorer." Below that selection, you

#### *(Continued from page 5)*

can change the allocated disk storage space. In passing, some one noted that when one goes to a hard drive with a speed of 7200 RPM, one should note a performance improvement over a hard drive with 5400 RPM.

Again there was considerable discussion on cloning, backing up, and Acronis. This was done in the context of one person's need to increase the size of the hard drive on his laptop. Several approaches were suggested and he was sent off to do it. Another person was looking for an old power supply for his ancient computer. This is the computer that he allowed his young grandchildren to use. The current power supply emitted a crackling noise and a smell when he last powered it on. Unfortunately, none of the commercial power supply people had any in stock; it was too old. So he was asking if anyone here might have an old power supply for him. One suggestion was to do a Google search on the part number rather than the model number.

To the person who said that AVG wasn't loading up, it was suggested that AVG be uninstalled and then reinstalled. A further discussion about AVG free occurred. Apparently a new option to activate identity theft checking exists. No one at the meeting has tried it yet. It may be that there is a charge for it. As the person with AVG was adding picture files, he found that the scan was taking a much longer time to finish. One hour scans were now taking about four hours. There does exist an option that allows you to scan only files that may be infected. The question is "Are JPEG files unable to be infected?" This was not clear.

The difference between a copy versus a move with respect to the movement of files was mentioned. A question concerning the validity of drivers from Pareto Drivers was asked. A user who had used this program felt that the drivers were not necessarily up to date. Another person reported getting a 400 watt power supply which replaced his 250 watt one within a few days. It also installed smoothly.

Does PayPal have any privacy policy? No one was familiar with it. Concerns about privacy were discussed. "Truecrypt" was given as a program to answer the inquiry about encrypting a program. When you go to Truecrypt.com you will read the following:

## T r u e C r y p t

- · Free open-source disk encryption software for Windows Vista/XP, Mac OS X, and Linux
- · Main Features:
- · Creates a virtual encrypted disk within a file and mounts it as a real disk.
- · Encrypts an entire partition or storage device such as USB flash drive or hard drive.
- · Encrypts a partition or drive where Windows is installed (pre-boot authentication).
- · Encryption is automatic, real-time (on-the-fly) and transparent.
- · Parallelization and pipelining allow data to be read and written as fast as if the drive was not encrypted.
- · Provides plausible deniability, in case an adversary forces you to reveal the password:
- · Hidden volume (steganography) and hidden operating system.
- · Encryption algorithms: AES-256, Serpent, and Twofish. Mode of operation: XTS.

Further information regarding features of the software may be found in the documentation.

One of the fellows discovered that the recycle bin takes up 10% of his storage. When he cleaned up material in the recycle bin he found performance increased. One can delete material without placing the deleted material into the recycle bin by keying Shift plus Delete. Also, the site "ADrive.com" provides 50 GB of online storage for photo backup. if you go to ADrive.com you will find the following:

Revolutionizing Online Storage & Backup 50GB Storage & Backup New Desktop Client! FREE 14-Day Trial!

So ended the last Upgrade and Repair meeting at the Guardian Storage facilities since we will no longer meet there. Do note that this summary is rather late. Now if you wish to be more up to date, come to the meetings. The summaries really can't cover all of the information that transpired.  $\Box$ 

# **Technology Workshop** By Harry Elder

This is the last month that the Technology Workshop will meet in the Guardian Storage facility on Route 9 behind the Red Lobster. Starting next month, our meetings will be held at St. John"s Lutheran Church in Poughkeepsie. A large part of the reason for the move is that we no longer have wireless access at the Guardian Storage facility.

Jeff Dowley led the meeting. We began by discussing alternative methods of getting Wi-Fi access. Dick Kranz mentioned the possibility of using a wireless air card to get Wi-Fi access. The basic idea is that you plug in a wireless air card that"s typically used in a wireless phone such as Sprint, AT&T, or Verizon, to a router such as Linksys, and then get wireless access through that router. In other words, you get your Wi-Fi Internet service through a cell phone tower rather than through a broadband cable. I've researched such a device in the past but haven't obtained definitive results. What I've found is a Linksys WRT54G3G-AT/SP/VN, where TAT/ SP/VN" denote specific models for AT&T, Sprint and Verizon. I believe that these units are only sold by the respective cell phone companies.

Chuck Wolfe brought a familiar problem to our attention. That is, how do you print out a web page without printing out all of the ads and miscellaneous items that often appear on web pages? Jeff Dowley suggested trying an alternative browser, such as Firefox if you"re using Internet Explorer. Another suggestion was to copy and paste the selected text that you want to print into an editor such as Notepad or Word-Pad. Gordon Sager suggested that many web sites have a printer friendly option that will generate another web page with only the text shown. From there, you can print the desired page. Each option offers advantages and disadvantages; the best thing to do is to experiment. With Inkjet ink and a laser toner being a significant part of your printing costs, it's worth it to try to minimize your print content to only the text that you want.

Jack Marsella wanted to know if anyone has found a really good website for buying laptop batteries. Someone suggested [http://](http://www.batteries.com) [www.batteries.com](http://www.batteries.com). I personally don't own a laptop, so I couldn't say.

I asked a question that hijacked the meeting. I was curious as to what backup programs or methods most people used. An hour long discussion followed. I was asked if by "backup" I meant the full system image. No, I"m only looking to backup my personal folders and files such as documents, pictures, music, financial data, etc.

As far as full system image backups are concerned, I find that if I need to restore my operating system a better solution is to rebuild from scratch. Dan Sullivan objected, saying that it's a lot of work, and involves restoring programs and data and lots of other things. True, but in the end I find that getting a clean, fresh install is the best way to get rid of lingering spyware, registry errors, and other annoyances that build up over time. I like the phrase that former Tech TV host Leo Laporte uses –bit rot. Rebuilding your operating system is the best way to cure this. That said, Jack Marsella suggested using an online backup service such as carbonite – [www.carbonite.com.](file:///F:/Users/Dad/Documents/mhcug/newsletter/August-Sept09/www.carbonite.com) This service runs quietly on your system looking for changed or new files and folders and backs them up on Carbonite's server. Perhaps a blend of a full system backup, or an Acronis True Image clone of your hard drive, plus a local or online file backup program would be the optimal solution. Jeff Dowley led

### *(Continued from page 7)*

the group into a lively discussion into the topics of clones, images, compressed vs. uncompressed backups, RAID hard drive topologies, mirror images, incremental and differential backups, and backup strategies in general. Jeff mentioned archival quality DVDs for local backups. These are basically DVDs that cost about twice as much as standard DVDs, but the quality is such that you can be more assured that your DVDs won"t deteriorate. Google "archival quality DVDs". David Dunlop suggested that terabyte external hard drives are quite cheap now, but others cautioned that external hard drives are not necessarily reliable. There were also cautions and warnings mentioned about using thumb drives as backup media. They also fail without warning.

This whole topic of backup technologies and techniques is very interesting. But interesting as it is, many of us do not have a backup plan in place. The best backup plan is to have one.

Our backup discussion then dovetailed into a new discussion on broadband technologies such as file as FiOS, cable broadband and DSL, and then wiring components, like fiber-optic for FiOS, coax for cable broadband, phone lines for DSL, etc. We discussed in depth which technologies are better from a variety of viewpoints such as Internet speed, service bundling with telephone and TV, and high-definition TV.

Please come to our next technology workshop session. In the two hours that we meet, you're sure two learn a thing or two, or at least be very entertained. Check the "Coming Events" section of this newsletter for our new location and schedule.  $\square$ 

### *POLICY AND LIABILITY WAIVER COPYRIGHT, REPRODUCTION*

This publication is produced and copyrighted by the Mid-Hudson Computer User Group, Inc. (MHCUG)

Reproduction of any material appearing in this publication is prohibited with thefollowing exception: Permission is granted to nonprofit computer user groups to reprint in their newsletters material appearing in this publication.

Reprinted material must give credit to the author and the Mid Hudson Computer Group, and a copy of the newsletter in which it appears should be sent to:

MHCUG (Reprints), Mid-Hudson Computer User Group, Inc.

PO Box 1962 Poughkeepsie, NY 12601-0962 Opinions expressed in this newsletter are those of the editors and authors; not necessarily those of the MHCUG. Mention of a product does not constitute an endorsement of the product by the MHCUG.

MHCUG, contributors, and the editor of this newsletter do not assume any liability for damages arising out of the publication or nonpublication of any advertisement, article, or any other item in this newsletter

Advice given in this newsletter is for entertainment purposes only. The information is true at the time of publication to the best of our knowledge. Any computer usage or repair advice is based on the reader researching it sufficiently before using it.

Computer advice given is based on a general question on computers. Every computer is set up differently. Be sure to backup before making changes. MHCUG does not accept any responsibility for the use or misuse of the advice provided.

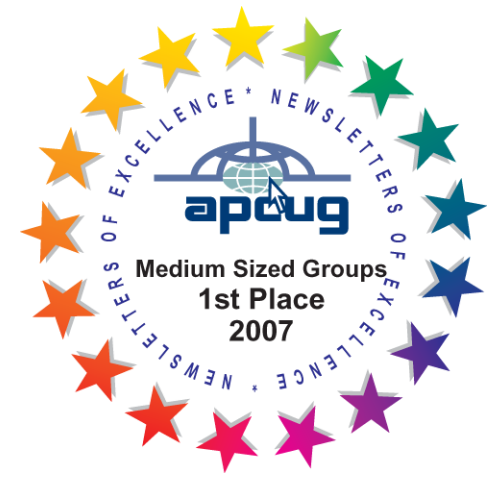

**Mid-Hudson Computer User Group, Inc.** 

**PO Box 1962**

**Poughkeepsie, NY 12601-0962**

**Officers**

President: Dan Sullivan 229-0241

VP (Prgm): Dick Kranz 896-7376

VP (Activ): Linda Ritch (cell) 489-2798

Secretary: Jim Walsh 229-0609

Treasurer: Eli Cohen 897-5921

# **Board of Directors**

Past Pres.– Dick Kranz

Jeff Dowley 889-4850

Rolf Nijhuis 635-8612

Les Muldorf 462-2636

Jim Peabody 473-5888

Ray Polivka 462-2698

Ron McDermott 561-0564

Ed Terpstra 462-4441

Bob Morales 246-4244

# **Standing Committees**

WebSite: Jerry Clark

Database: Dan Sullivan 229-0241

Publicity: Edward Morzen 849-1231

SIG Chair: Jack Marsella 632-1478

Membership: Open

**Monthly Meetings -** Scheduled the second Thursday of every month. Check **www.mhcug.org** for possible changes to general and SIG meetings. Local radio stations will be advised if a meeting is cancelled unexpectedly.

# *microCHIP* **staff**

Harry Elder, Editor, e-mail: editor (at) mhcug.org

# **Advertising**

Peter Dowley, Ad Manager, e-mail: pdowley (at) juno.com \* 889-4850

Ad Rate Sheet: www.mhcug.org/library.htm

# **Notices**

Permission to reprint or publish original articles is granted to any User Group or nonprofit organization, provided credit is given to the author(s), *microCHIP,* and MHCUG. All rights reserved. Opinions expressed in this newsletter are those of the editors and authors; not necessarily those of the MHCUG. Mention of a product does not constitute an endorsement of the product by the MHCUG.

- **All area codes are 845 unless shown otherwise.**
- **Website: www.mhcug.org**

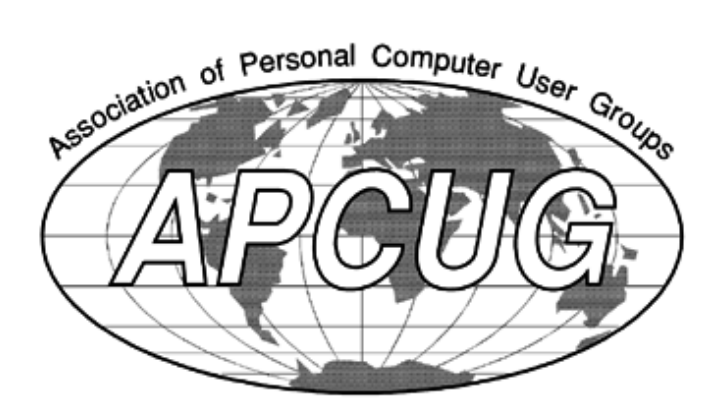

**The Best Things In Life Are Free**

Written by Lou Torraca, President, The TUG, HI

www.the-tug.org

AF06HI(at)gmail.com

This article has been obtained from APCUG with the author"s permission for publication by APCUG member groups; all other uses require the permission of the author (see e-mail address above).

The moon belongs to everyone,

The best things in life are free.

The stars belong to everyone,

They gleam there for you and me.

The flowers in spring, the robins that sing,

The moonbeams that shine, they're yours, they're mine.

And love can come to everyone,

The best things in life are free.

So goes the song, written in 1927, way before PCs were all the rage! Well, guess what, some of the best programs and utilities for your PC are also free, yup, I said free! I have been asked a lot of questions recently about some of them so I decided to do a list of the ones I use plus others I know about and have been tried and recommended.

Thinking about a new computer? Are you a bit techie? If so, you could save yourself some money as well as have the satisfaction of putting your own together by yourself. Not so inclined? You can still save on programs and utilities. Without further ado, here is a list for you to consider.

First for the techie who wants to put together their own PC…an operating system that is totally free.

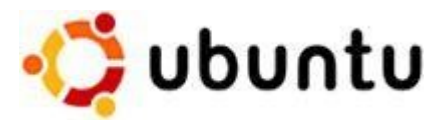

What is Ubuntu? Ubuntu is a community developed operating system that is perfect for laptops, desktops and servers. Whether you use it at home, at school or at work Ubuntu contains all the applications you'll ever need, from word processing and email applications, to web server software and programming tools.

Ubuntu is and always will be free of charge. You do not pay any licensing fees. You can download, use and share Ubuntu with your friends, family, school or business for absolutely nothing.

New versions are released every six months. That means you'll always have the latest and greatest applications that the open source world has to offer.Ubuntu is designed with security in mind. You get free security updates for at least 18 months on the desktop and server. With the Long Term Support (LTS) version you get three years support on the desktop, and five years on the server. There is no extra fee for the LTS version, we make our very best work available to everyone on the same free terms. Upgrades to new versions of Ubuntu are and always will be free of charge.

Everything you need comes on one CD, providing a complete working environment. Additional software is available online.

The graphical installer enables you to get up and running quickly and easily. A standard installation should take less than 25 minutes.

Once installed your system is immediately ready -to-use. On the desktop you have a full set of productivity, internet, drawing and graphics applications, and games. Pretty neat isn't it? Download: http://www.ubuntu.com/

*(Continued on page 11)*

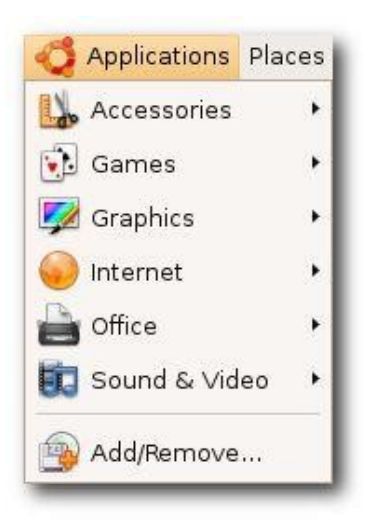

#### *(Continued from page 10)*

Now for everyone else, here are some really excellent programs and utilities you can have at no cost. (BTW, many of these free programs and utilities have a donation button where you can voluntarily help the developer with updates, new apps, etc. I suggest you try the app first and then if you really like it and decide to keep it, you can make a donation, however this is strictly a voluntary thing.)

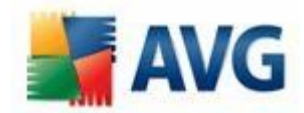

First is the number one priority...anti virus. I've used both AVG and Avast for a long time and, knock on wood, have never had a problem. Both also have pay versions that include lots of other stuff, but I"ll be listing all those types of apps as we go along.

To download AVG: http://free.avg.com/download -avg-anti-virus-free-edition

To download Avast!: http://www.avast.com/eng/ download-avast-home.html

Both of these work well and provide you with protection from viruses, but do yourself a favor and read the information that both provide and follow the instructions…this applies, of course, to all programs, apps and utilities!

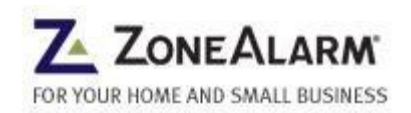

Next, you need a firewall and the most popular and the one I use is Zone Alarm which for a free app, provides a lot of flexibility and prevents the bad guys from getting into your computer as well as making your computer invisible to anyone on the internet. To download the free version: [http://www.zonealarm.com/security/en](http://www.zonealarm.com/security/en-us/zonealarm-pc-security-free-firewall.htm)[us/zonealarm-pc-security-free-firewall.htm](http://www.zonealarm.com/security/en-us/zonealarm-pc-security-free-firewall.htm)

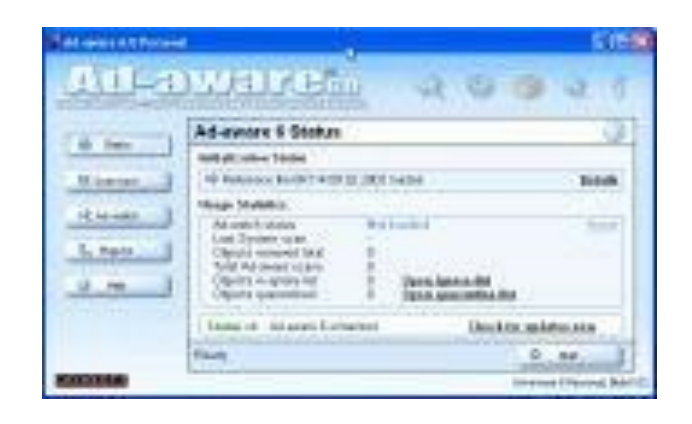

10 years of malware experience combined in one dynamic application. Ad-Aware - Anniversary Edition offers radically improved performance and efficiency, along with comprehensive malware protection. With real-time monitoring, threat alerts, and automatic updates you can rest easy knowing that you are protected. Download: [http://www.lavasoft.com/products/](http://www.lavasoft.com/products/ad_aware_free.php) [ad\\_aware\\_free.php](http://www.lavasoft.com/products/ad_aware_free.php)

SpyBot-Search and Destroy complements adaware.

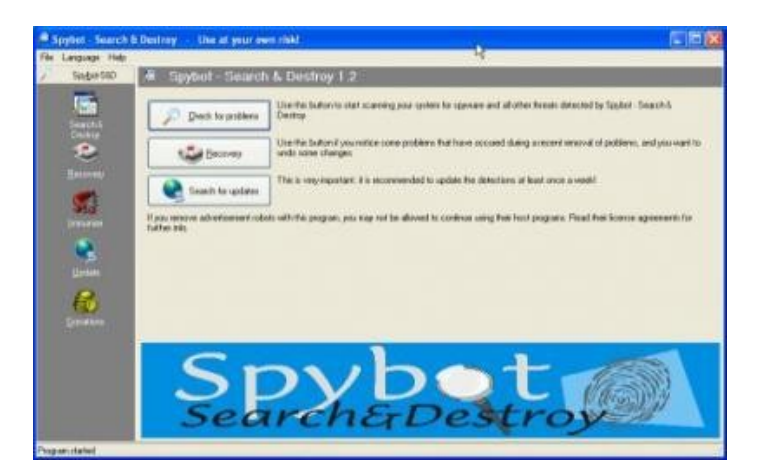

…if you see new toolbars in Internet Explorer that you didn't install, or you experience other problems, you may have spyware. This program helps prevent marketing companies from gathering information about your Web surfing and purchasing habits, and selling it to advertisers. Download: [http://download.cnet.com/Spybot-](http://download.cnet.com/Spybot-Search-amp-Destroy/3000-8022_4-10122137.html)[Search-amp-Destroy/3000-8022\\_4-](http://download.cnet.com/Spybot-Search-amp-Destroy/3000-8022_4-10122137.html) [10122137.html](http://download.cnet.com/Spybot-Search-amp-Destroy/3000-8022_4-10122137.html)

Windows Defender is a free program that helps you stay productive by protecting your computer

# *(Continued from page 11)*

against pop-ups, slow performance and security threats caused by spyware and other potentially unwanted software. All 3 of these programs work to keep your PC running smoothly. I use them and they definitely make a difference.

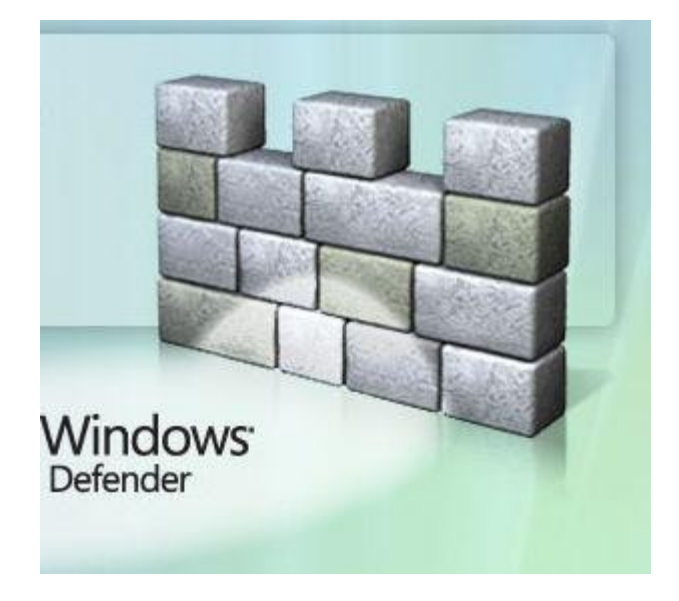

Now you have your PC pretty well protected, how about productivity apps? No problem; OpenOffice.org 3 is the leading open-source office software suite for word processing, spreadsheets, presentations, graphics, databases and more.

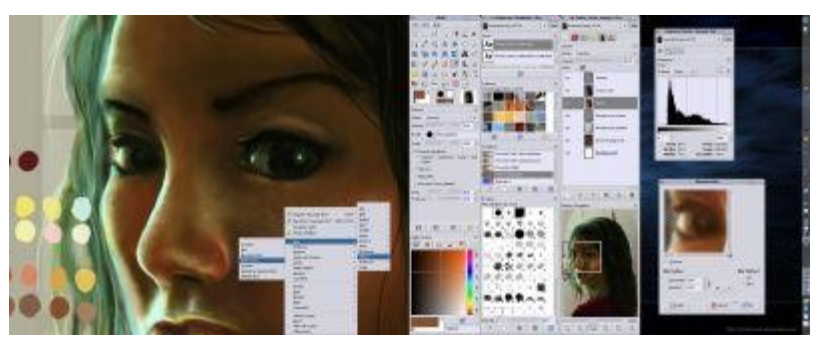

The name is a bit misleading but the program is spectacular! GIMP can be used to process digital graphics and photographs. Typical uses include creating graphics and logos, resizing and cropping photos, changing colors, combining images using a layer paradigm, removing unwanted image features, and converting between different image formats. GIMP can also be used to create animated images using an improved layers method. The full capabilities of the GIMP extend much further, however, and include advanced image editing, manipulation, and professional graphics creation. It is often used as a free software replacement for Adobe Photoshop, which is the dominant bitmap editor in the printing and graphics industries. Download: http://www.dphotojournal.com/ download-gimp-photo-software/

To keep your system running at its best, CCleaner is a freeware system optimization, privacy and cleaning tool.

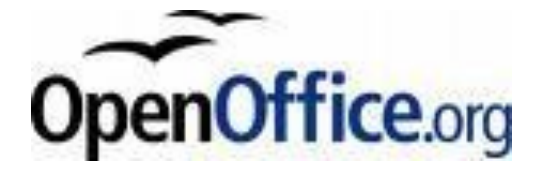

It is available in many languages and works on all common computers. It stores all your data in an international open standard format and can also read and write files from other common office software packages. It can be downloaded and used completely free of charge for any purpose. Sounds like the big guys Office? It does and it also does pretty much everything that other guy does! Download: http:// download.openoffice.org/

Next, a free program that rivals Adobe Photoshop…and we know what that costs!

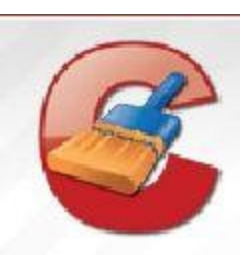

It removes unused files from your system - allowing Windows to run faster and freeing up valuable hard disk space. It also cleans traces of your online activities such as your Internet history. Additionally it contains a fully featured registry cleaner. But the best part is that it's fast (normally taking less than a second to run) and contains NO Spyware or Adware! :) Download: http://www.ccleaner.com/ While you're there, I'd

# *(Continued from page 12)*

also recommend downloading their defraggler, another app which will help keep your system running smoothly. You can schedule daily, weekly or just manual defrags...it's pretty easy to use and does an excellent job.

Last, but not least, a program I can't live without. Yankee Clipper III, a powerful Windows clipboard extender/memory-now in its third generation. Handles Pictures, Richtext, URLs, etc-any size. Features printing, drag and drop, optional permanent storage of clippings. Familiar "Outlook" interface. Just a couple of its features: Saves past 200 text and RTF, 20 BMP and Metafile, and 200 URL clipboard entries. Has the ability to save and re-use "boilerplate" clippings. Simply right-click on the item and select "send to boilerplate". Unlimited boilerplate collections can be created.

Download: [http://www.intelexual.com/products/](http://www.intelexual.com/products/YC3) [YC3](http://www.intelexual.com/products/YC3)

# **Writer Wanted**

This MHCUG newsletter needs a writer to cover our main monthly meetings. No special talent needed, just the ability to write down the events of the meetings. The club will usually furnish you with recorded materials to help your writing efforts. Proof reading and editing are also provided.

Interested? Please contact Dan Sullivan, President; or Harry Elder, editor - email editor@mhcug.org. n

Photo - 'Flying Dove in the Clouds'

Submitted by Dottie Kranz

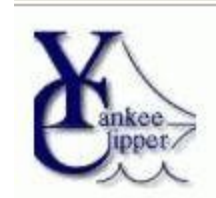

That's it until next time.If you like the freebies on this list, login at the top of the page and let me know; there are lots more out there. Enjoy all the goodies, but remember to be careful as the bad guys are lurking!

Aloha, Lou

### **Coming Events September 2009**

**First Tuesday, September 1, Technology Workshop 7:00** p.m. room 207 St. John"s Lutheran Church - 55 Wilbur Blvd, Poughkeepsie

**First Thursday, Sept 3, MHCUG Board meeting** 7:00 p.m. Guardian Storage Building

**Second Thursday, September 10, MHCUG General Meeting** 6:30 p.m. at Mercury Grand Hotel (formerly Best Western)

**Third Thursday, September 17, Ulster Computing Workshop** 7:00 p.m. at Town of Esopus Library, Canal St. Port Ewen, NY

**Third Thursday, September 17, Upgrade and Repair** 7:00 p.m. room 207 St John"s Lutheran Church - 55 Wilbur Blvd, Poughkeepsie

**Fourth Thursday, September 24, Digital Media** 7:00 p.m. Guardian Storage Building

All submissions for the Microchip must be in the hands of the editors by the Thursday following the General Meeting. Any articles or information received after that date will be held for the following Month's publication. E-mail editor (at) mhcug.org

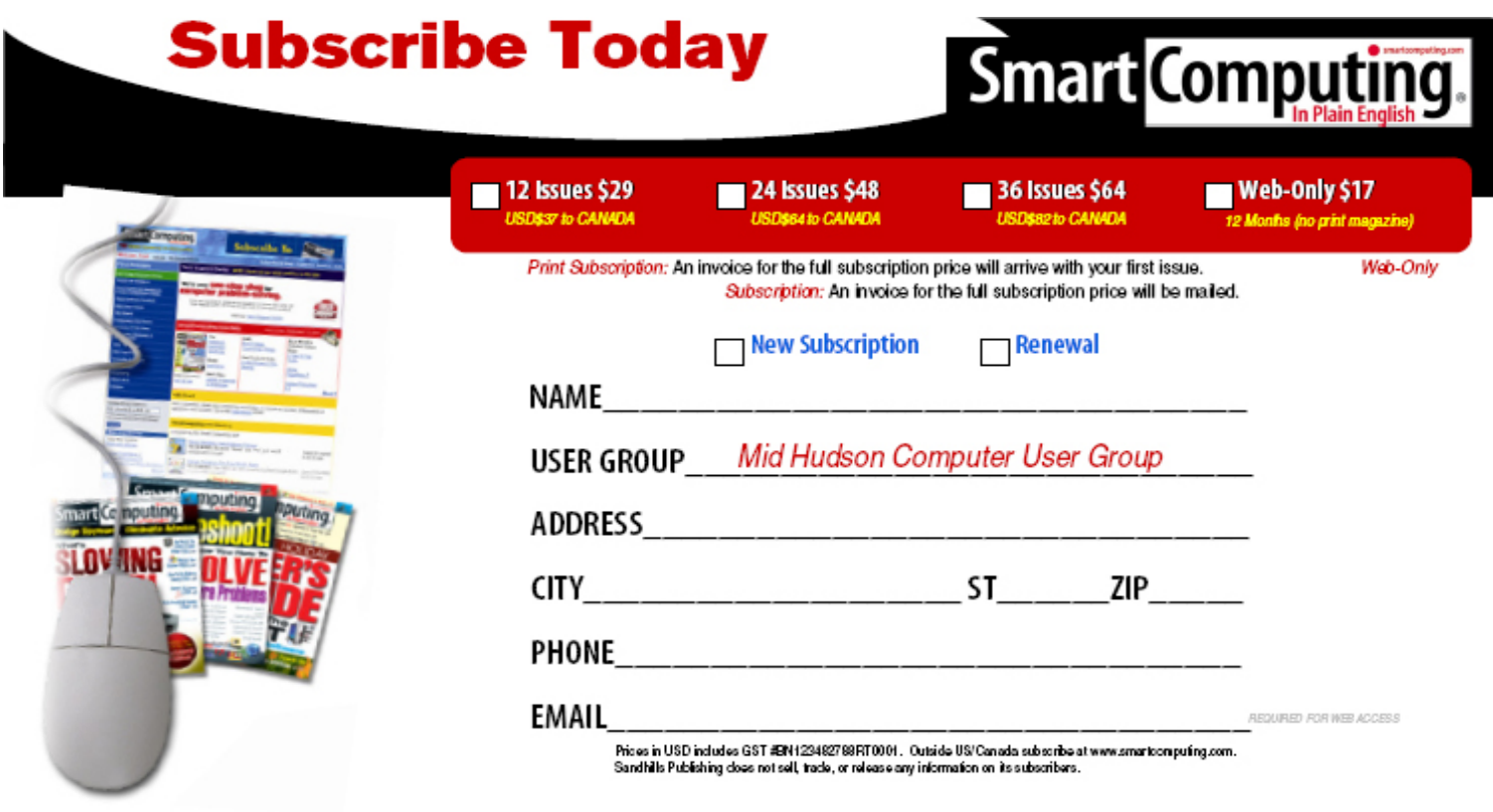

PHONE: (800) 733-3809 ONLINE: http://www.smartoomputing.com/groups MAIL TO: Smart Computing User Group Program, 131 W. Grand Drive, Lincoln, NE 68521 15 *microCHIP*

The MHCUG is a non-profit educational organization which promotes activities encouraging the use of computers by its members. The MHCUG encourages professionalism and the development of technical skills. A Member may be anyone with an interest in computers who supports the purpose of the MHCUG. A Student-member must be under 25 years of age and attending an educational institution full-time.

If new applicant or renewal, please check one:

‰ Member: dues: \$35 per year

‰ Student: dues: \$15 per year

Full-time ID (required)

I am enclosing a check for ‰ 1 ‰ 2 ‰ 3 yrs

(Students renew yearly)

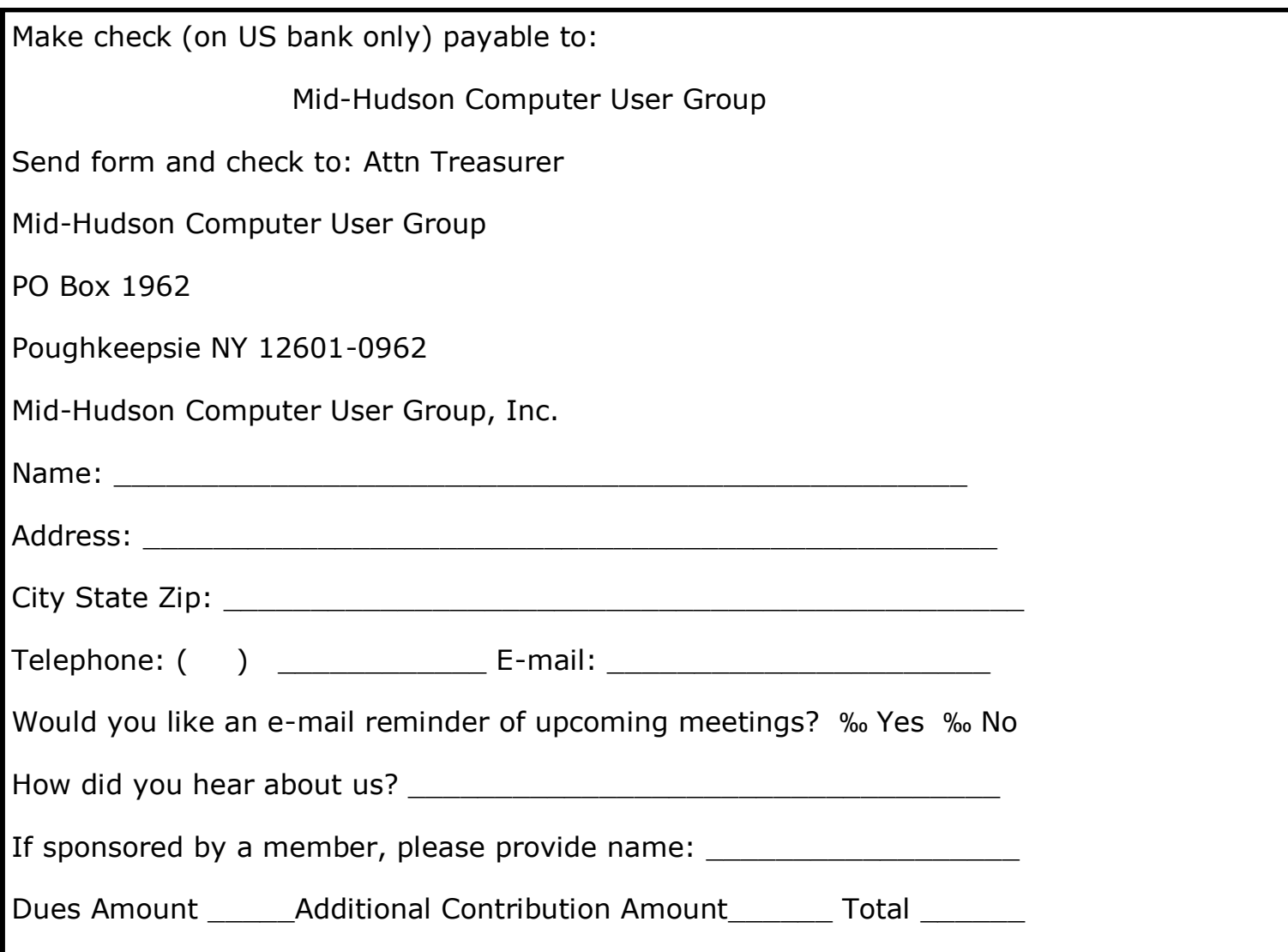